城南<事業者向け>インターネットバンキングご利用の皆様へ

## 電子証明書エラー事象による対処方法について

いつも城南<事業者向け>インターネットバンキングをご利用いただき、ありがとうございます。

城南<事業者向け>インターネットバンキングでは、一部のお客様で、ログイン時に下記.1のエラー事 象が発生し、ご迷惑をお掛けしております。

今回、本エラー事象について下記.3の操作方法により解消することが判明しましたので、お知らせし ます。

1.エラー事象の内容

電子証明書ログインにて以下のようなエラーメッセージが表示されログインができないことが確認さ れております。

- 【ログインできない場合のエラーメッセージ例】
- ・「このページは表示できません」
- ・「このページに安全に接続できません。サイトで古いか安全ではないTLSセキュリティ設定が使用さ れている可能性があります。」
- ・「WEBアドレスが正しいか確かめてください」
- ・画面が真っ白になる 等
- 2.対象のOS・ブラウザの組み合わせ

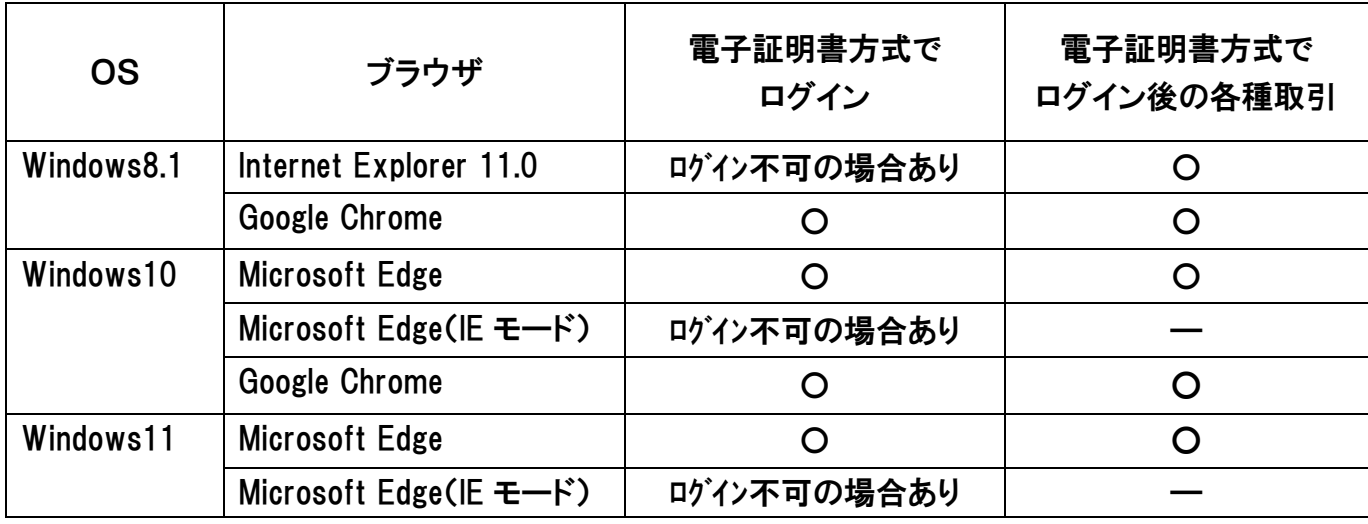

3.対処方法

お使いのOSをご確認のうえ、以下の手順を実施願います。

<Windows11(PDF 版)>

[https://www.shinkin.co.jp/ib/info/hojin/20221025/win11\\_taisyohouhou.pdf](https://www.shinkin.co.jp/ib/info/hojin/20221025/win11_taisyohouhou.pdf)

- <Windows10(PDF 版)> https://www.shinkin.co.jp/ib/info/hojin/20221025/win10\_taisyohouhou.pdf
- <Windows8.1(PDF 版)> https://www.shinkin.co.jp/ib/info/hojin/20221025/win8.1\_taisyohouhou.pdf